## **Installation d'Eclipse pour Chainedit**

Télécharger la sdk 6 et l'installer dans un répertoire D:/JAVA2): <http://java.sun.com/javase/downloads/widget/jdk6.jsp>

Télécharger Maven et l'installer (dans un répertoire D:/JAVA2): <http://maven.apache.org/download.html>

Télécharger Eclipse Galiléo et l'installer (dans un répertoire D:/JAVA2): [http://www.eclipse.org/downloads/download.php?file=/technology/epp/downloads/release/galileo/SR2/](http://www.eclipse.org/downloads/download.php?file=/technology/epp/downloads/release/galileo/SR2/eclipse-jee-galileo-SR2-win32.zip) [eclipse-jee-galileo-SR2-win32.zip](http://www.eclipse.org/downloads/download.php?file=/technology/epp/downloads/release/galileo/SR2/eclipse-jee-galileo-SR2-win32.zip)

Télécharger Tomcat 6 et l'installer (dans un répertoire D:/JAVA2): <http://tomcat.apache.org/download-60.cgi>

Dans Eclipse installer les plugins :

- Maven m2Eclipse<http://m2eclipse.sonatype.org/sites/m2e>
- Svn for eclipse http://subclipse.tigris.org/update 1.6.x
- checkstyle<http://eclipse-cs.sf.net/update/>
- PMD <http://pmd.sf.net/eclipse>
- FindBugs Onglet  $\rightarrow$  Help  $\rightarrow$  Eclipse Marketplace  $\rightarrow$  find = findbugs  $\rightarrow$  Install

Hors Eclipse installer les plugins en les copiant dans le répertoire Plugin d'Eclipse :

- RBE pour les bundles [:http://sourceforge.net/projects/eclipse-rbe/](http://sourceforge.net/projects/eclipse-rbe/)
- XJC pour générer les objets Jaxb : [https://jaxb-workshop.dev.java.net/servlets/ProjectDocumentList?folderID=4962&expandFolder](https://jaxb-workshop.dev.java.net/servlets/ProjectDocumentList?folderID=4962&expandFolder=4962&folderID=0)  $=4962$ &folderID=0

Autres modifications :

- Sonar pour les rapports sur le code du projet :<http://www.sonarsource.org/downloads/>
- Installer Sonar dans d:/JAVA2 et lancer D:\JAVA2\sonar-2.1.2\bin\windowsx86-32\InstallNTService.bat
- Modifier le raccourci Eclipse sur le bureau pour pointer sur la bonne jdk -vm d:\JAVA2\jdk..\bin
- Eventuellement modifier ECLIPSE HOME pour pointer sur le nouvel Eclipse
- Ajouter CATALINA HOME dans Window >preferences > JAVA > Build Path >Classpath variables (par exemple : D:/JAVA2/Tomcat)
- Ajouter M2 REPO dans Window >preferences > JAVA > Build Path > Classpath variables (par exemple : D:\Home\nomuser\.m2\repositoy où nomuser est votre login CAS généralement)
- Dans Windows > Preferences > Server > Runtime Environments ajouter le serveur Tomcat 6
- Dans Windows > preferences > General > Workspace > Text file encoding à passer en UTF-8
- Ajouter dans Window > Preferences > Run/Debug > String Substitution une variable maven exec qui pointe sur mvn.bat (par exemple : variable = maven exec > Value = D:\JAVA2\apache-maven-2.2.1\bin\mvn.bat)
- Ajouter dans select Run > External Tools. External Tools configuration les taches maven et Sonar

ex: name Maven eclipse:eclipse

```
location ${maven exec}
Working ${project_loc}
dans les arguments eclipse:eclipse
```
Liste des External Tools :

- Maven eclipse → eclipse:eclipse
- Maven clean install → clean install
- Maven sonar → sonar:sonar
- Maven sonar start → sonar:start
- Maven sonar stop → sonar:stop
- Maven jetty run → jetty:run
- Maven jetty stop → jestty: stop

From: <https://wiki.univ-rennes1.fr/chainedit/> - **chainedit wiki**

Permanent link: **[https://wiki.univ-rennes1.fr/chainedit/doku.php?id=developpeurs:installer\\_eclipse](https://wiki.univ-rennes1.fr/chainedit/doku.php?id=developpeurs:installer_eclipse)**

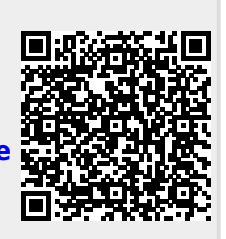

Last update: **2017/03/30 12:53**